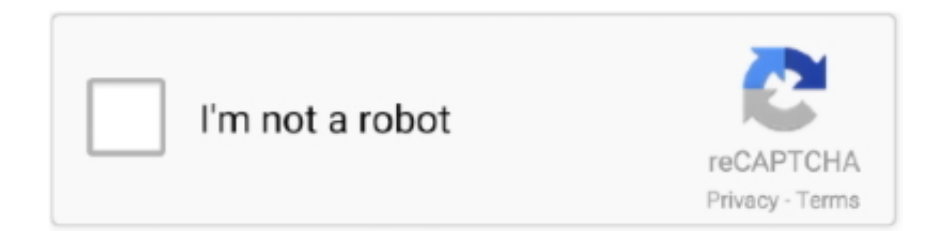

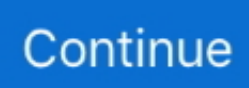

## **Best Mac Cleaner 2016**

A dialog asks whether you want to keep a copy of your iCloud data on the Mac Because you'll reformat the hard drive in a later step, just click Keep a Copy to proceed.. Here are steps of how to wipe Mac hard drive in a Mac File Shredder:Rar to dmg 1.. This optional step prevents accidental input on the Mac if the computer and the Bluetooth devices have separate owners but remain within Bluetooth range of one another.. You may use the OPTION key while accessing the file menu from the finder 2 Navigate to the File menu on the Mac and scroll and click Delete Immediately3.. Learn how to back up your data in macOS If you have macOS Catalina, skip the sign out of iTunes step.. However, do you want all of your deleted data to stay unrecoverable forever? Do you know what is the best Mac file shredder and how does it work? In this brand new post, we will all learn what a Mac file shredder is and how to use it.. Sign out of iMessageIf you're using OS X Mountain Lion or later, sign out of iMessage.

Once you have perfectly backed up everything, follow these steps on how to clean the Mac hard drive.. Hover the pointer over the device that you want to unpair, then click the remove (x) button next to the device's name.. Part 2 A Mac File Shredder Can Wipe Mac Hard DriveWhen you say or hear the word shred or shredder, the very first thing that comes into mind is to 'destroy', 'remove' or 'bury'.. In the Messages app, choose Messages > Preferences, click iMessage, then click Sign Out.. Do this before you erase the hard drive or follow any other steps Create a backupBe sure you have an up-to-date backup of your important files and data.

## **best cleaner**

best cleaner for android, best cleaner for windows 10, best cleaner for mac, best cleaner, best cleaner pc, best cleaner for laminate floors, best cleaner for hardwood floors, best cleaner for quartz countertops, best cleaner for vinyl floors, best cleaner for tile floors, best cleaner for glass stove top, best cleaner for cloth car seats

This is almost similar to the Mac file shredder that we are going to discuss today.. If I find the best Mac cleaner, you can get your Mac cleaned up in a couple of minutes.. Clean MyMac X MacPaw CleanMyMac is one of the most popular and definitely one of the best Mac cleaning utilities you can get.. Click on Security Options (choose how you want to erase the information, remember that 'fastest' may be a quick but unsafe method)6.. Turn off the Mac2 Press the Power button and hold the Command+R and wait until the Apple logo appears3.. Best Mac Cleaner 2019To unpair your Bluetooth devices, choose Apple menu > System Preferences, then click Bluetooth.. Also, get to know what to do if your Mac camera not working Origin download mac.

## **best cleaner for laminate floors**

Learn moreNo matter the model or condition, we can turn your device into something good for you and good for the planet.. Another option to use "Delete Immediately" is to use the file menu:1 Select the files you wish to delete.. If you're keeping paired Bluetooth devices, unpair them (optional)If you have Bluetooth devices — such as keyboards, mice, or trackpads paired with your Mac, and you plan to keep these devices, you can unpair them.. Under OS X utility list, click on Disk Utility and click on Continue4 Choose the desired disk and click on Erase5.. Instead, press Command-Q to shut down the Mac When the new owner turns on the Mac, setup assistant will guide them through the setup process.

## **best cleaner app for android**

Best Mac CleanersPart 1 A Mac File Shredder Can Remove Files ManuallyOf course but the thing is sensitive files are still inside the system even if you delete them.. Learn more about deauthorizing your computer using iTunes, including how to deauthorize all the computers you've used with your iTunes account.. When prompted, enter your Apple ID and password Then click Deauthorize Dmg pediatrics lombard.. Best Mac Cleaner 2019Best Mac CleanersBest Mac Cleaner 2018Best Mac Cleaner SoftwareMoving to a new Mac?Learn how to move your files to your new Mac.. A file shredder for Mac will erase vital

information from the hard disk drive and will create new contents randomly to overwrite the files and will be permanently erased after just to make sure that the files removed will not have any traces of codes to be decoded and retrieved.. That being said, this review about the best Mac cleaner is composed using up-to-date and most relevant information.. If you want to leave the Mac in an out-of-box state, don't continue with the setup of your system.. It is a powerful tool that helps to clear the junk, keeps your system protected from the online threats and optimizes the performance.. First class download mac Erase your hard drive and reinstall macOSThe best way to restore your Mac to factory settings is to erase your hard drive and reinstall macOS.. When the dialog asks if you're sure, click Remove If you're using an iMac, Mac Pro, or Mac mini, use a USB or other wired keyboard and mouse to complete the next step.. If you're unpairing an iMac, Mac mini, or Mac Pro, you must have a USB or other wired keyboard and mouse to complete these steps.. Sign out of iCloudChoose Apple menu  $\mathbb{R}$  > System Preferences, then click Apple ID.. However, there is a new feature called "Delete Immediately" wherein it skips the trash and lets you erase files immediately.. This function is available in OS X by using a keyboard shortcut: Option + Command + Delete.. Sign out of iTunes on macOS Mojave or earlierOpen iTunes From the menu bar at the top of your computer screen or at the top of the iTunes window, choose Account > Authorizations > Deauthorize This Computer.. You can opt to clean the Mac hard drive to keep yourself safe Before you wipe out the entire system, remember to Backup your files securely.. Confirm the required actionIf you are selling your Mac to someone else then you also need to erase all the files and clean up the entire system.. What is the best Mac cleaner?. If you have macOS Mojave or earlier, choose Apple menu  $\mathbb{Z}$  > System Preferences, click iCloud, and then Sign Out.. Learn how to trade in or recycle your Mac with Apple Trade In By Wian LJ, Last updated: August 27, 2019Just like the office shredder which strips off all the confidential papers/documents, a Mac file shredder totally removes all the private details.. Choose iCloud in the side panel and Turn off Find My Mac Then select Overview in the side panel and click Sign Out.. After you sign out of iCloud, your iCloud data remains in iCloud and on any other devices you've signed in to with your Apple ID.. After macOS installation is complete, the Mac restarts to a Welcome screen and asks you to choose a country or region. d70b09c2d4

[http://lesmalerat.ga/valerash/100/1/index.html/](http://lesmalerat.ga/valerash/100/1/index.html)

[http://atmacresi.tk/valerash8/100/1/index.html/](http://atmacresi.tk/valerash8/100/1/index.html)

[http://tiotramnapsnther.tk/valerash7/100/1/index.html/](http://tiotramnapsnther.tk/valerash7/100/1/index.html)